# **QGIS Application - Bug report #14741 Delete Ring issue**

*2016-04-28 01:06 PM - Enrico Fiore*

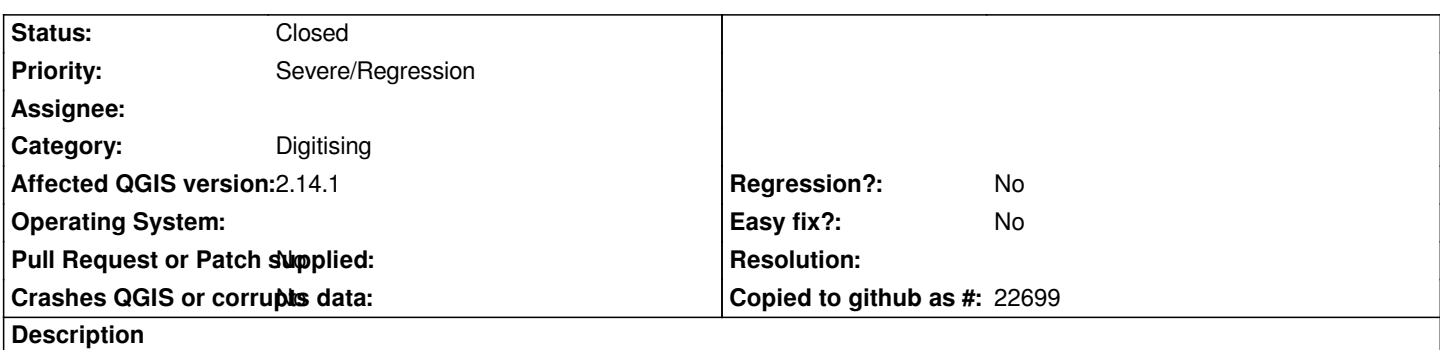

*Hi,*

*I noticed that "Delete Ring" doesn't work and the hole is not fill up. I played around with snapping options and tolerance, without any effect.*

*I have also add a label with area measure (\$area) and I noticed that when I use "Delete Ring" the area value increases, I suppose because the hole is filled, but in the view the hole remains visible.*

*So I moved the polygon, with Move Features, and the polygon was regenerated without hole.*

*I work in "wgs 84 / utm 32N" and in a 64 bit OS*

#### **Associated revisions**

**Revision 6c9bc938 - 2016-04-29 04:10 AM - Nyall Dawson**

*Fix delete ring tool not updating rendered feature (fix #14741)*

#### **Revision 82449471 - 2016-04-29 04:12 AM - Nyall Dawson**

*Fix delete ring tool not updating rendered feature (fix #14741)*

*(cherry-picked from 6c9bc938125376a2670ecf9047eff5ca853bf3ba)*

### **History**

## **#1 - 2016-04-28 02:29 PM - Saber Razmjooei**

*- OS version deleted (14.04)*

*- Operating System deleted (Ubuntu 64 bit)*

*- Priority changed from Normal to Severe/Regression*

*Also confirmed in master.*

#### **#2 - 2016-04-28 07:12 PM - Nyall Dawson**

*- Status changed from Open to Closed*

Fixed in changeset commit:"6c9bc938125376a2670ecf9047eff5ca853bf3ba".